## nde**Pendant**

# **Get-Started**

**DA1432** 

# **DECT indePendant** <sup>™</sup>

V 972

## private Emergency Caller with Fall Detection

(Fall Detection depends on model)

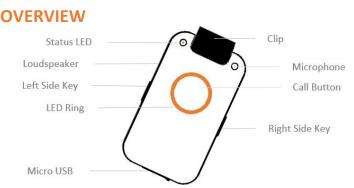

DA1432 delivers all functions for safe living alone at home and for maintaining the social contact to family and:

- Fall Detection with automatic Help Call sequence •
- Smoke Alarm Detection with automatic Help Call sequence •
- . **Emergency Call Button**
- Telephone Book with names for Family & Friends
- **Reminder Function**
- Voice Assistant in any native language

## SET-into-OPERATION

charge device

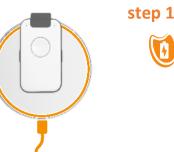

- place charging disk on flat surface (table)
- connect charging disc via supplied USB cable and power plug to 110-230VAC power
- place Device for approx. 30 min on charging disc
- Pay attention that device is correctly placed (see marking) Voice Assistant : "Battery is charging"

In case battery is deeply discharged, this message can be delayed by several seconds

Remark: Note: Device will become warm; this is normal

SET-into-OPERATION

### **Register to DECT Basisstation**

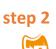

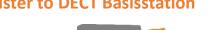

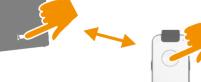

- Place Device close to DECT Base Station
- Activate "Registration Mode" of Base Station
- Press Call Button of DA1432 : "Registration activated"
- Pay attention to further messages of Voice Assistant

Remark : The Device registrates with PIN Code "0000" In case PIN of Base Station is different you have to registrate the Device via PC Programm (see **CONFIGURATION**)

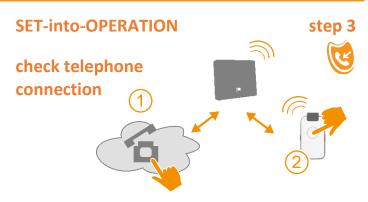

- Call Telephone Home Number with your Mobile Phone
- Device must ring. Hook off and check Handsfree Audio

Remark: After Call ended, you will be asked to store this Number on the device. If yes press Call Button. This Number will be stored as first number in Family&Friends and Emergency Call Number for manual Help Call, Fall and Smoke Alarm

Use enclosed PC Program to compliment the datas

## **Positioning Aids for Charging Disk**

The deliverables contain sticky plastic bats. Use these bats for easy-positioning of the device on the charging disk. In addition these bats avoid the unwanted movements of the device during charging.

The use of these bats is optional and has no effect on the charging process

We recommend two alternatives for placement, but you are free to find other configurations

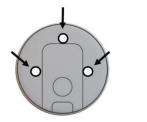

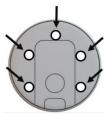

### **PC APP Installation on PC**

for use with WIN PC only Hint: Close all applications which are not requested for installation. You can avoid to hide Entries by foreground Apps

Connect your USB-Stick with your PC and start **SETUP**.exe in Register **INDEPENDANT** 

Please be patient. This process can take some minutes. The time requested depends also on your Virus Check Program

You will be asked to confirm the installation of this software Choose your language fort he Installation dialogue Confirm the D&A License Agreement.

Now the PC APP will be installed on you PC and a PCC APP Icon will be generated on your Desktop Display. Confirm with **"Continue"** 

As a rule of standard your WIN System will ask you to allow the PC APP to have access to you system. Confirm this entry Box with **"Yes"**.

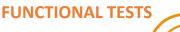

trigger HELP Call

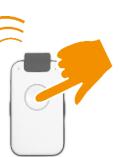

- Press Call Button > 2 sec Listen to Voice Assistant
- Help List will be called
- Press Call Button to stop Help Call sequence
- Remark: If you define a person as Help Call contact you should inform him prior to installation. The ringing time should be sufficiently long in order that called person has enough time to answer the call

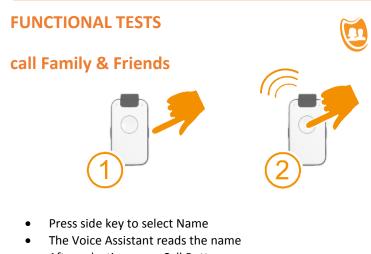

- After selection press Call Button
- Press Call Button again to cancel the call

#### **PC APP Installation on PC**

For use with WIN PC only

part 1

The Installation of the PC APP takes several minutes. Please be patient

Please confirm the finalisation of the Installation Open the PC APP with ICON on Desktop Display

Now you have got a well-arranged configuration programm for entering all your telephone numbers for private contacts and for Help Call sequences for manual Emergency Call, Fall Detection and Smoke Alarm Detection and more .....

Now, Connect the device to PC, but make sure to use the USB cable of the charging disk. This USB cable contains also the necessary Data lines.

Take your time when entering Names and Numbers and APPLY every page. Only in this case Data and Audio will be stored on the device.

#### **IMPORTANT HINTS**

#### HELP call numbers and EMERGENCY call number

All Help Call lists (manual Help call with button, automatic calls when Fall or Smoke Alarm detected) use *three* HELP Call Numbers which can be repeated and *one* EMERGENCY Call Number. All of them can be individually defined.

All *three* **HELP** call numbers will be supervised by the intelligent Call Manager (iCM) and defined as valid call or non-valid call. This is especially important because person-in-hazard may not be capable to make such decisions. It is crucial for automatic calls when Fall or Smoke Alarm detected: The iCM judges if a call is a valid Help Call or not.

In case no valid **HELP number** has been found, the **EMERGENCY number** will be triggered . The EMERGENCY Number will not be supervised by iCM but executed as standard Telephone Call.

Therefore the EMERGENCY Number shall be used for professional services which probably use IVR or any other preset digital call. This will not lead to call interruption.

#### **IMPORTANT HINTS**

#### Integrated VOICE ASSISTANT (iVA)

Use all benefits of iVA ! IVA can convert all your text entries (names in telephone book, personal data, reminders...) into Audio. The quality of this conversion (Text2Audio) is one of the best in the world.

Moreover iVA gives announcement in selected language in case of warnings, e.g. Battery must be charged, the Base Station is out of range,... and many more useful hints and helps

Enter also your "Personal Data". These data will be announced to called help or emergency contatcs in case of Fall or Smoke Alarm detected. Optionally you can enter informations how to can access the appartment in case of need. Do not worry, all datas will be stored on USB stick only.

"Attention, this is a Fall alarm at <Personal Data>… the door key is deposited in the door key safe with PIN Code 1234"